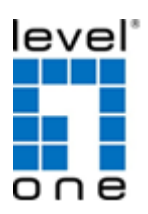

# **VDS-1201/1202/1203**

## **Ethernet over VDSL2 Converter**

# **Quick Installation Quide**

#### **<Packing Contents>**

- (1) One VDSL2 LAN Extender
- (2) One AC to DC Power Adaptor (12VDC/1A)
- (3) One User QIG

# **< Installation Steps>**

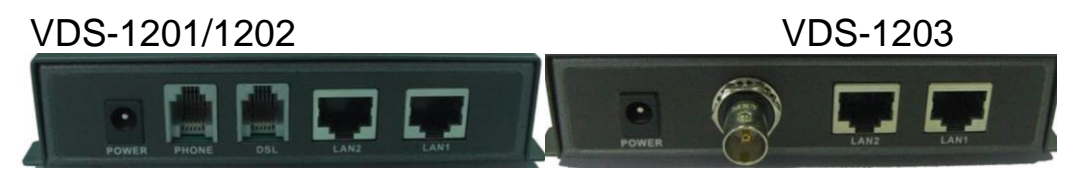

(4) Connect regular phone set to PHONE port if original indoor telephone is used

- (5) Connect existing DSL or Coax wireline.
- (6) Connect PC to either LAN 1 or 2

(7) Set up Pin 1 on OFF as CO side and other device on ON as CPE for a pair connection

(8) Plug in 12V/1A external power adaptor and power up the devices for connection

# **LED Indicators**

On the front panel of the device, there are 5 LED indicators as the following

**POWER:** "**Green On**" indicates power is on and normal.

- **LAN1:** "**Green On**" indicates Ethernet LAN1 port is in connection. "**Flashing**" indicates Ethernet LAN1 data activities.
- **LAN2:** "**Green On**" indicates Ethernet LAN2 port is in connection. "**Flashing**" indicates Ethernet LAN2 data activities.
- **DSL:** "**Green On**" indicates VDSL2 is in connection. "**Flashing**" indicates VDSL2 is in line handshaking.
- **M/S:** "**Green On**" indicates device is set as Slave (VTU-R) mode. "**OFF**" indicates device is set as Master (VTU-C) mode. \*refer to DIP Switch Pin 1

## **Dip Switches Settings**

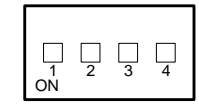

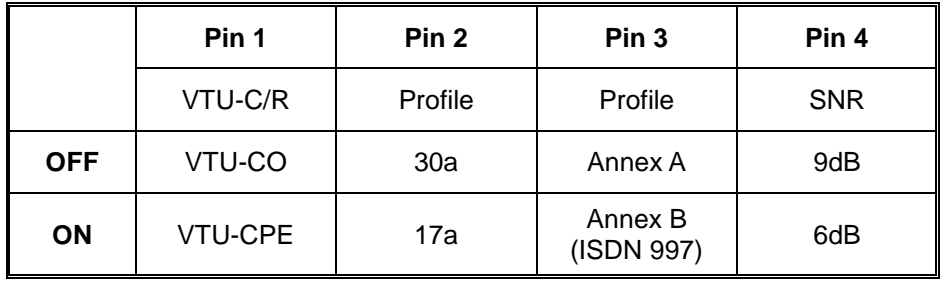